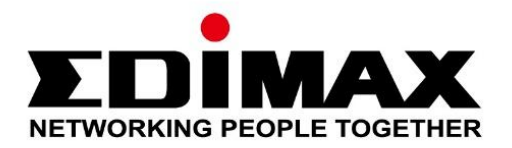

# **EU-4308**

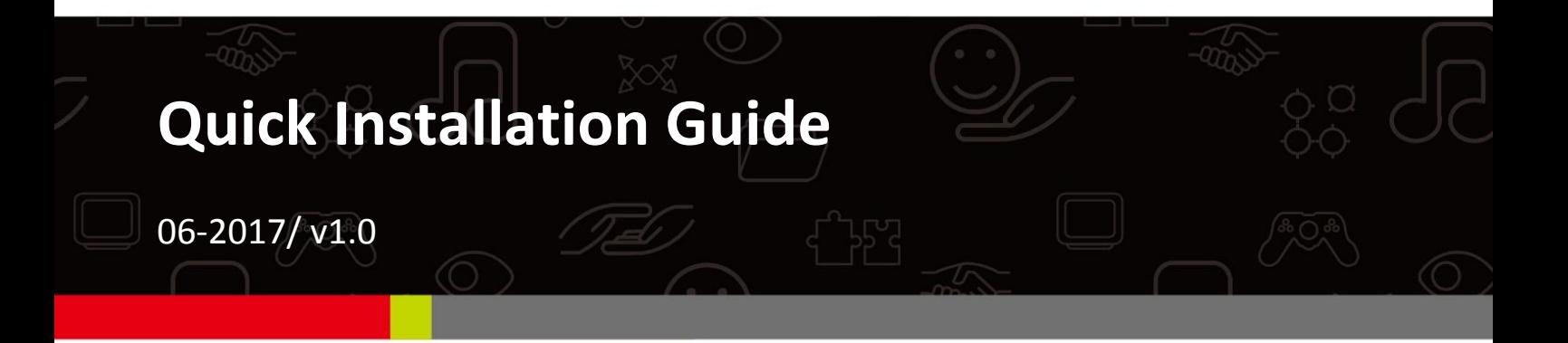

## **Edimax Technology Co., Ltd.**

No. 278, Xinhu 1st Rd., Neihu Dist., Taipei City, Taiwan Email: support@edimax.com.tw

## **Edimax Technology Europe B.V.**

Fijenhof 2, 5652 AE Eindhoven, The Netherlands Email: support@edimax.nl

## **Edimax Computer Company**

3350 Scott Blvd., Bldg.15 Santa Clara, CA 95054, USA Live Tech Support: 1(800) 652-6776 Email: support@edimax.com

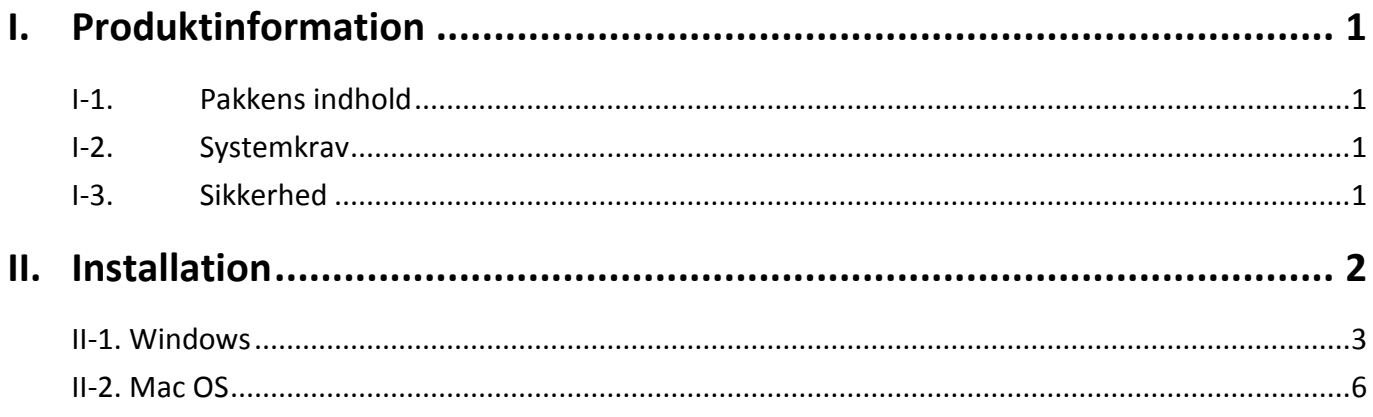

## **Multi-Language Quick Installation Guide (QIG) on the CD**

**Čeština:** Českého průvodce rychlou instalací naleznete na přiloženém CD s ovladači

**Deutsch:** Finden Sie bitte das deutsche S.A.L. beiliegend in der Treiber CD

**Español:** Incluido en el CD el G.R.I. en Español.

**Français:** Veuillez trouver l'français G.I.R ci-joint dans le CD

**Italiano:** Incluso nel CD il Q.I.G. in Italiano.

**Magyar:** A magyar telepítési útmutató megtalálható a mellékelt CD-n

**Nederlands:** De nederlandse Q.I.G. treft u aan op de bijgesloten CD

**Polski:** Skrócona instrukcja instalacji w języku polskim znajduje się na załączonej płycie CD

**Português:** Incluído no CD o G.I.R. em Portugues

**Русский:** Найдите Q.I.G. на pусскoм языке на приложеном CD

Türkçe: Ürün ile beraber gelen CD içinde Türkçe Hızlı Kurulum Kılavuzu'nu bulabilirsiniz

**Українська:** Для швидкого налаштування Вашого пристрою, будь ласка, ознайомтесь з інструкцією на CD

# <span id="page-3-0"></span>*I. Produktinformation*

# <span id="page-3-1"></span>**I-1. Pakkens indhold**

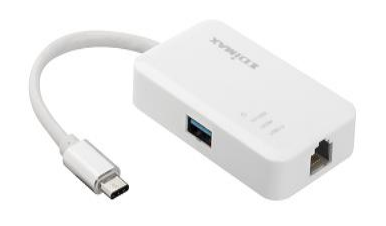

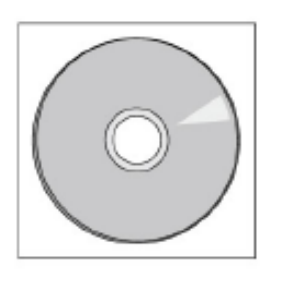

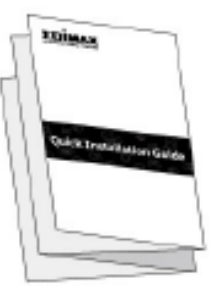

*3-ports USB 3.0 gigabit ethernet-hub CD-ROM QIG*

# <span id="page-3-2"></span>**I-2. Systemkrav**

- Intel Premium III 1GHz (derover eller lignende)
- 256 MB RAM/CD-ROM
- 100 MB harddisk lager (mindst)
- USB type C port
- Windows XP/Vista/7/8/8.1/10 derover, Mac OS 10.6 10.10 derover, Linux Kernel 4.x/3.x/2.6x

## <span id="page-3-3"></span>**I-3. Sikkerhed**

For at sikre en sikker drift af enheden og dens brugere, bedes du læse og handle i overensstemmelse med følgende sikkerhedsanvisninger.

- **1.** Den hurtige USB ethernet-hub er kun konstrueret til indendørs brug; den trådløse adapter må ikke placeres udendørs.
- 2. Anbring ikke den hurtige USB ethernet-hub på eller tæt ved varme/fugtige steder som f.eks. et køkken eller et badeværelse.
- **3.** Den hurtige USB ethernet-hub indeholder små dele, der kan udgøre en fare for små børn under 3 år. Opbevar den trådløse adapter uden for børns rækkevidde.
- **4.** Inden i den hurtige USB ethernet-hub findes der ikke dele, som kan serviceres. Hvis du oplever problemer med den trådløse adapter, kontakt venligst din forhandler og bed om hjælp.
- **5.** Den hurtige USB ethernet-hub er en elektrisk anordning, og hvis den bliver våd af en eller anden grund, skal du ophøre med at bruge den omgående. Kontakt en erfaren elektriker for yderligere hjælp.

# <span id="page-4-0"></span>*II. Installation*

1. Tænd din computer og indsæt ethernet-hub'en i den tilgængelige USB type C port på din computer.

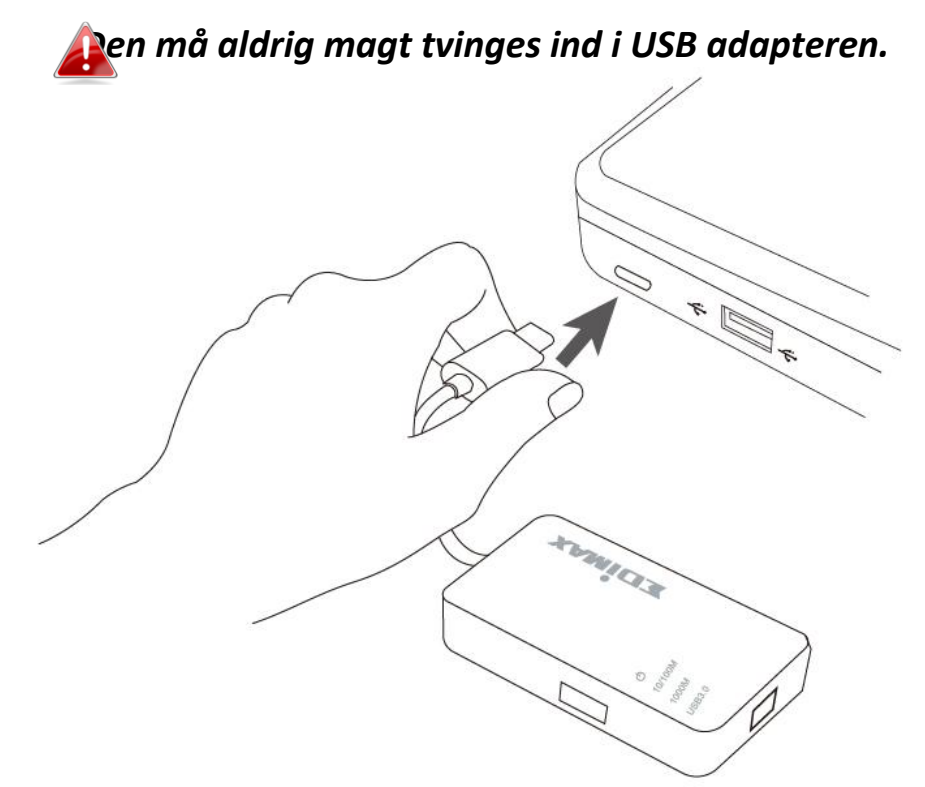

2. Indsæt den vedlagte CD-ROM i CD-drevet på din computer.

*Setup-guiden kan også downloades fra Edimax-hjemmesiden.* 

**3.** For **Windows** brugere åbnes setup-guiden. For **Mac** brugere åbnes cd'ens "Mac" mappe.

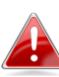

*Hvis cd'en ikke kører automatisk, eller hvis du har downloadet setup wizard, kan du browse til* "*Autorun*" *eller* "*Mac*"*-mappen på cd*'*en for henholdsvis Windows eller Mac.*

**4.** Følg venligst instruktionerne i det relevante kapitel til dit operativsystem.

# <span id="page-5-0"></span>**Driverinstallation**

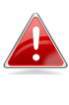

*Hvis cd'en ikke kørte automatisk, skal du åbne* "*Autorun.exe*" *filen for at starte setup-wizard.*

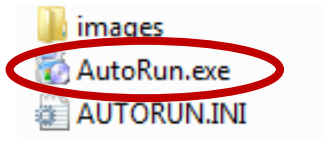

**1.** Klik på den hurtige USB-ethernet-adapter for at fortsætte.

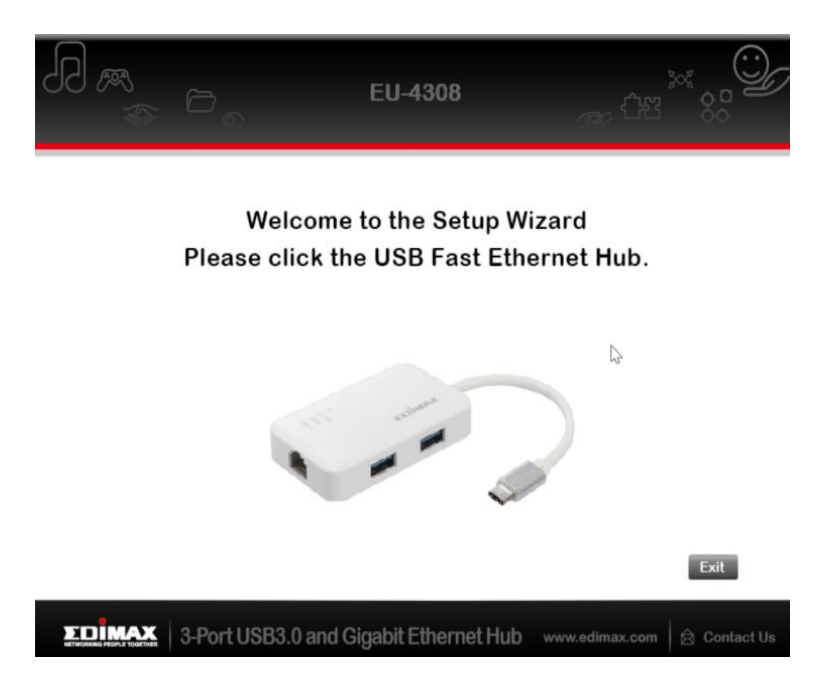

**2.** Klik på "Install Driver" (installér driver) for at installere driveren.

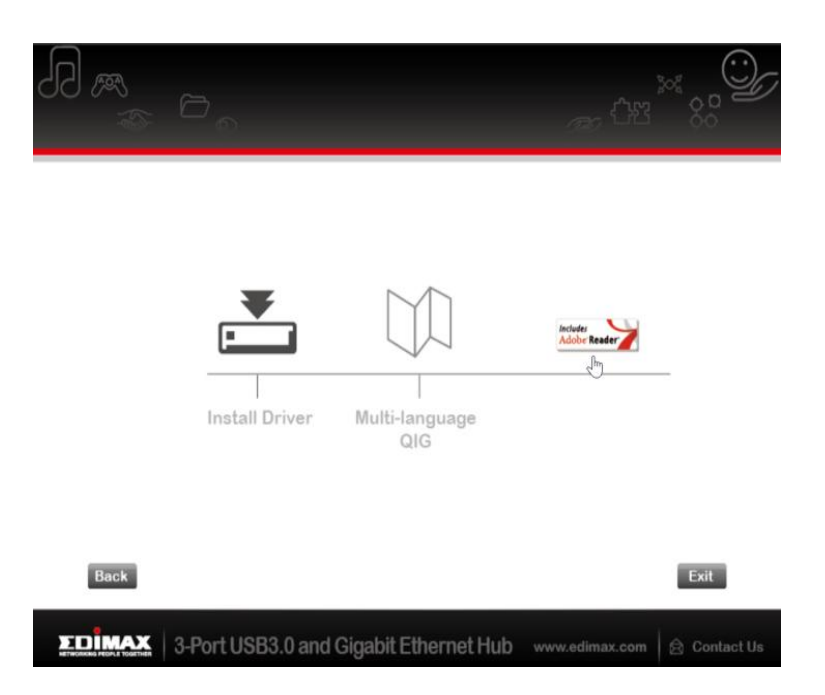

**3.** Følgende "Preparing to Install…" (Forbereder installation…) pop-up vindue vises.

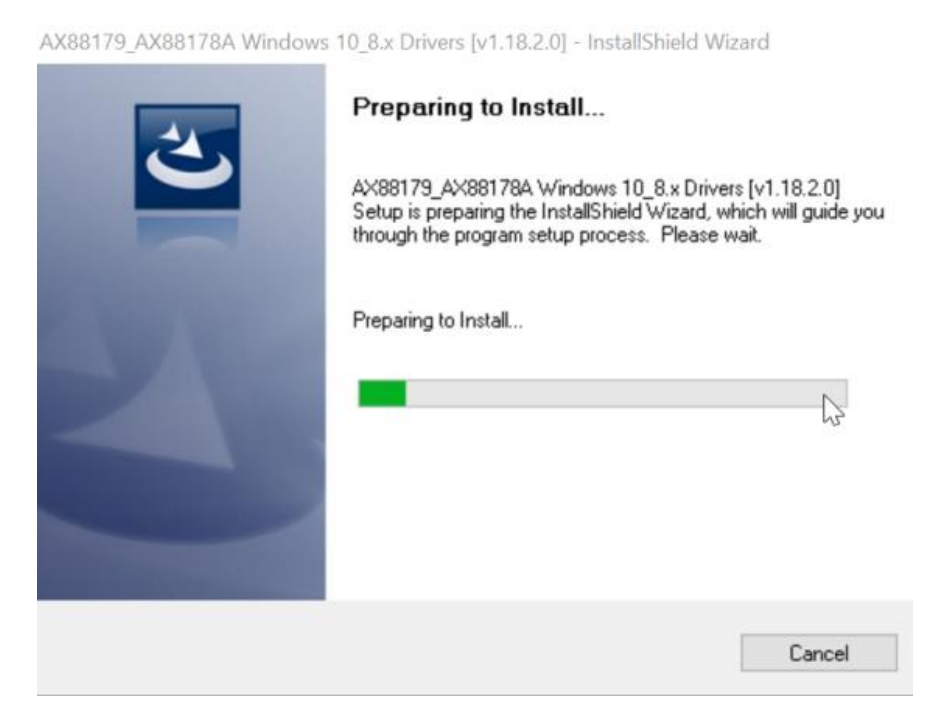

**4.** Klik på 'Finish' (afslut) for at afslutte driver-installationen.

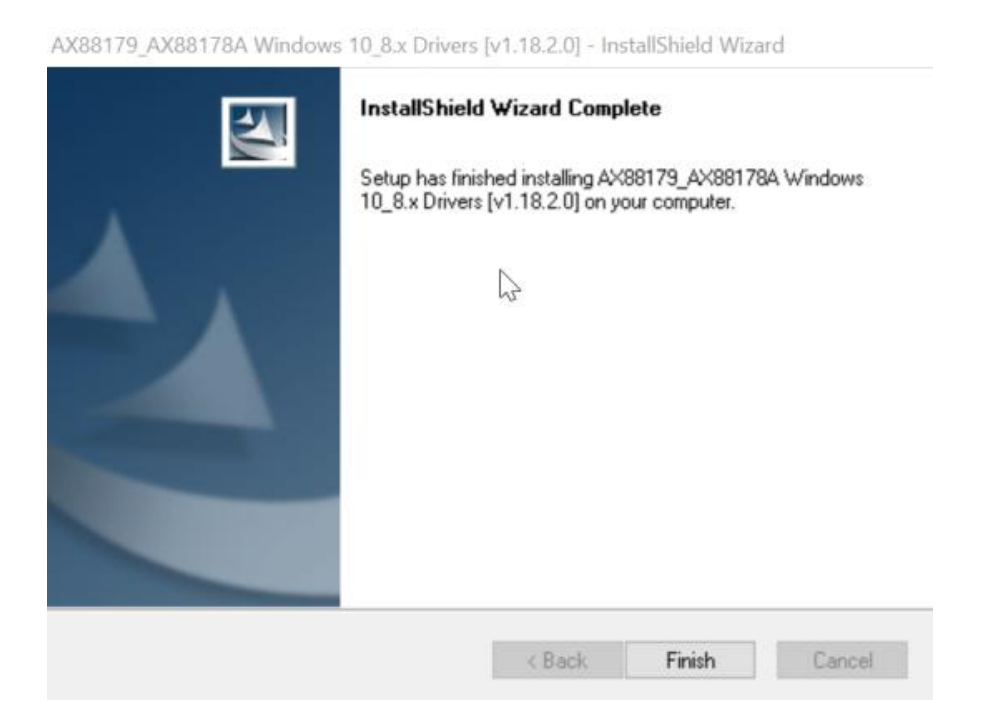

4

**5.** Klik på "Exit" for at lukke setup-guiden.

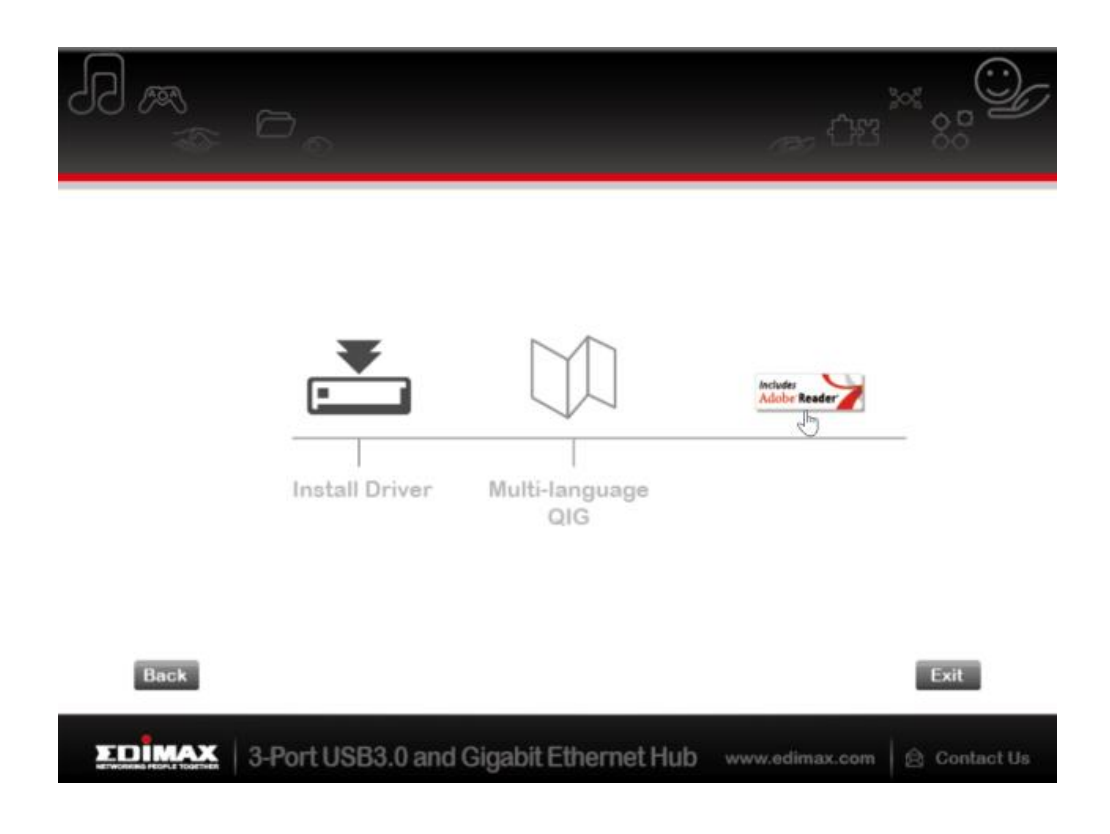

*Den flersprogede QIG er også inkluderet på cd-rom'en. Den kan åbnes ved at klikke på* "*Flersproget QIG*"*.*

# <span id="page-8-0"></span>**II-2. Mac OS**

# **Driverinstallation**

**1.** Klik på "AX88179\_178A.dmg", den følgende "AX88179" virtuelle disk bliver vist på dit Mac OSX systems skrivebord (bliver fjernet automatisk efter reboot af dit Mac OSX system).

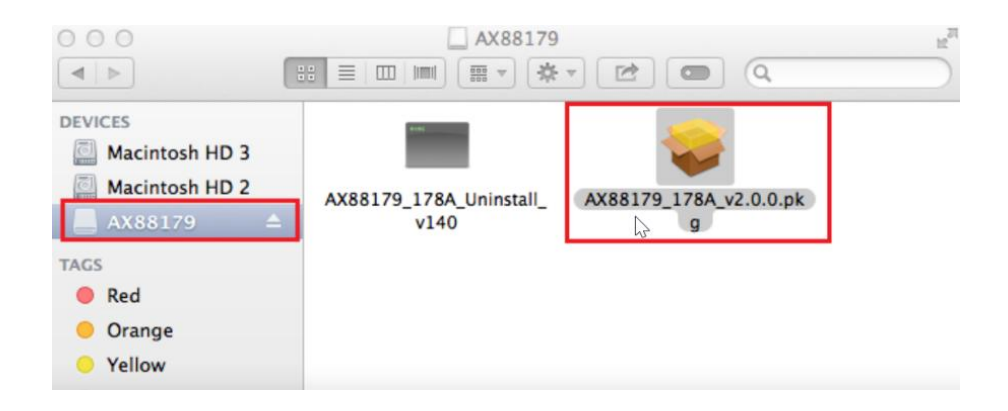

**2.** Klik på "**AX88179\_178A\_vx.x.x.pkg**" ("x.x.x" er driver-revisionsnummeret), og den følgende driver setup dialog bliver vist. "Klik på Fortsæt" for at starte installationen og følg instruktionerne for at fortsætte installationen.

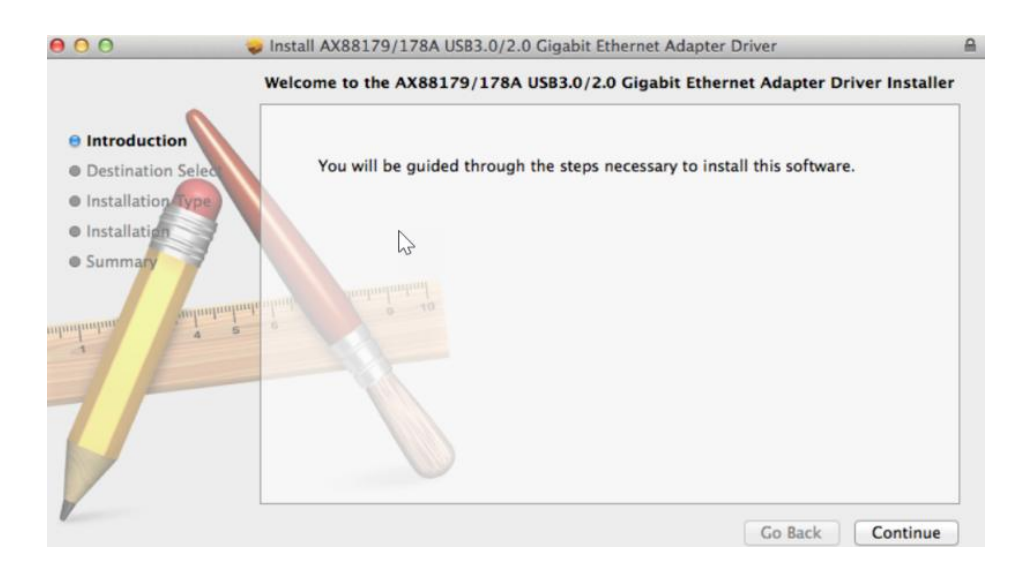

# **3.** Klik på "Install" (installér) for at fortsæ tte installationsprocessen.

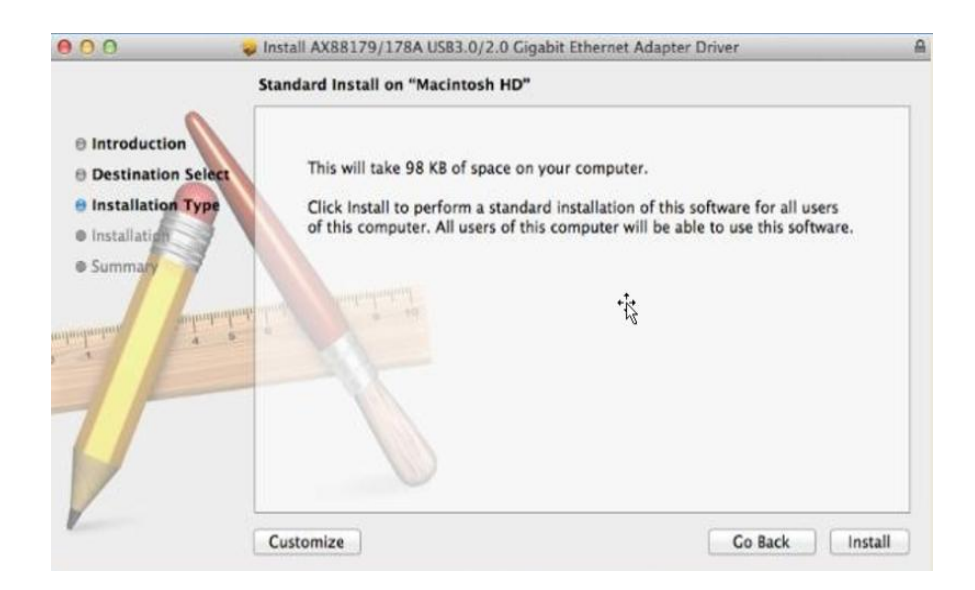

**4.** Muligvis er det nødvendigt at indtaste din/dit bruger-login/password under driver-installationen.

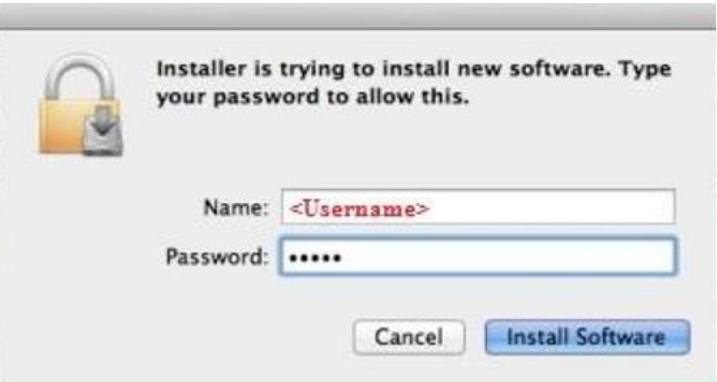

**5.** Klik på "Continue Installation" (fortsæt installation) for at fortsætte installationsprocessen.

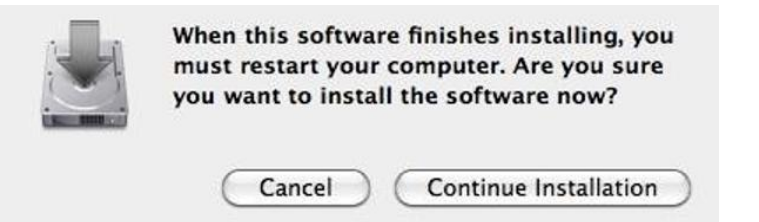

**6.** Klik på "Restart" for at genstarte dit Mac OSX system og afslutte installationen.

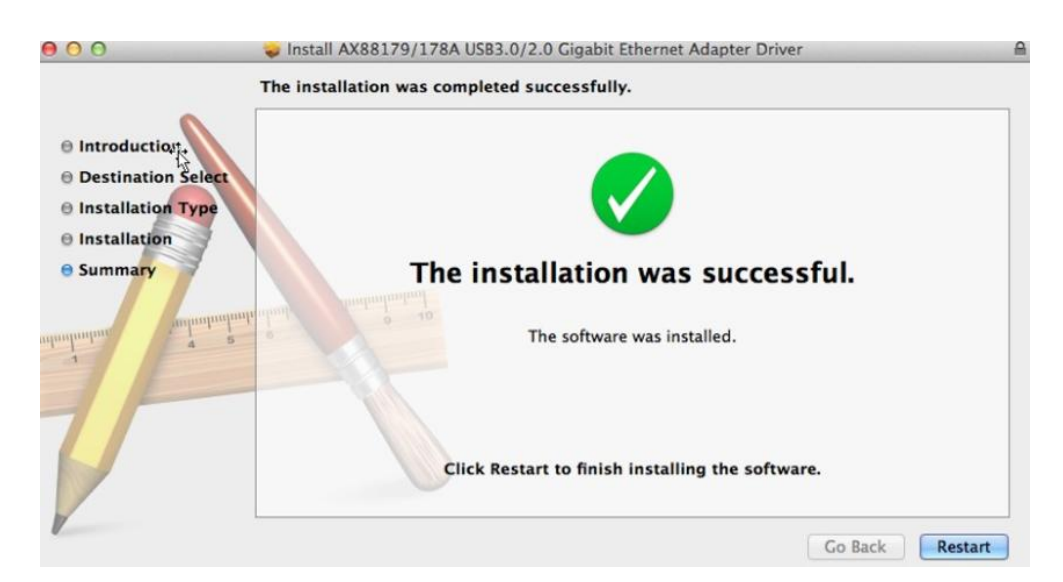

- **7.** Efter initialisering af dit Mac OSX system skal du stikke EU-4308 USB dongle ind i USB type C port på dit Mac OSX system. Se følgende oplysninger for at dobbeltkontrollere at din USB dongle er blevet identificeret korrekt af dit Mac OSX system og at AX88179/AX88178A Mac OSX er blevet installeret korrekt.
	- (1) Du kan finde vendor/product-ID-oplysninger om din USB dongle her.

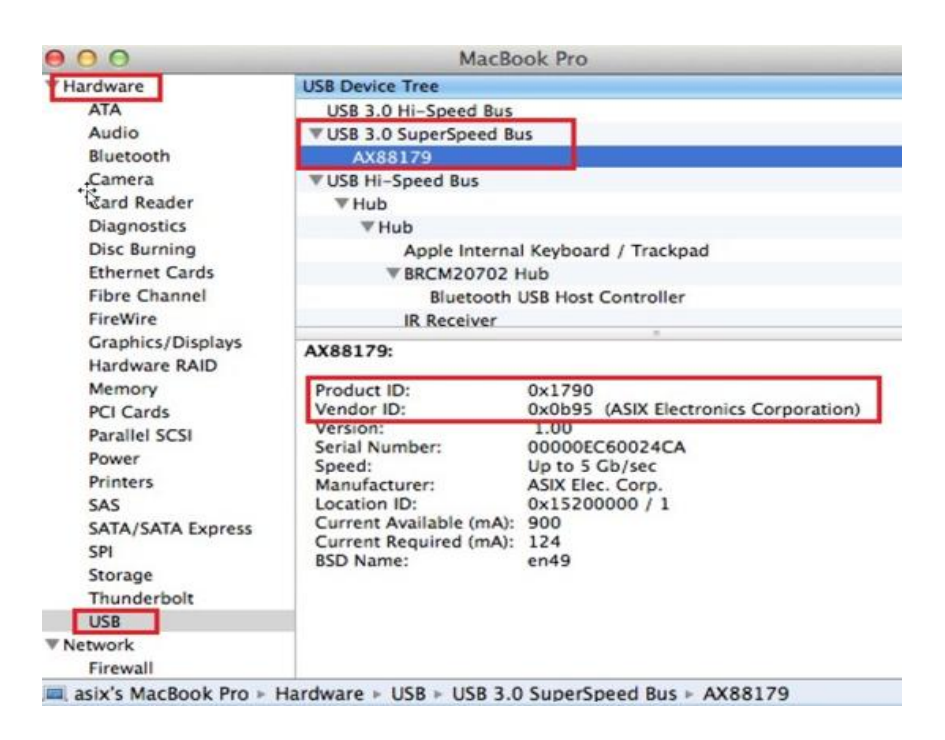

(2) Du kan finde oplysningerne om den installerede AX88179/AX88178A Mac OSX driver-version ved at anvende "kextstat" kommandoen

8. Vælg Apple menuen Systemindstillinger, og klik derefter på netværk. Vælg det nye "AX88179 USB 3.0 to Gigabit Ethernet" netvæ rksinterface og tryk på "Create" (opret) og derefter "Anvend" for at igangsæ tte det nye netværksinterface.

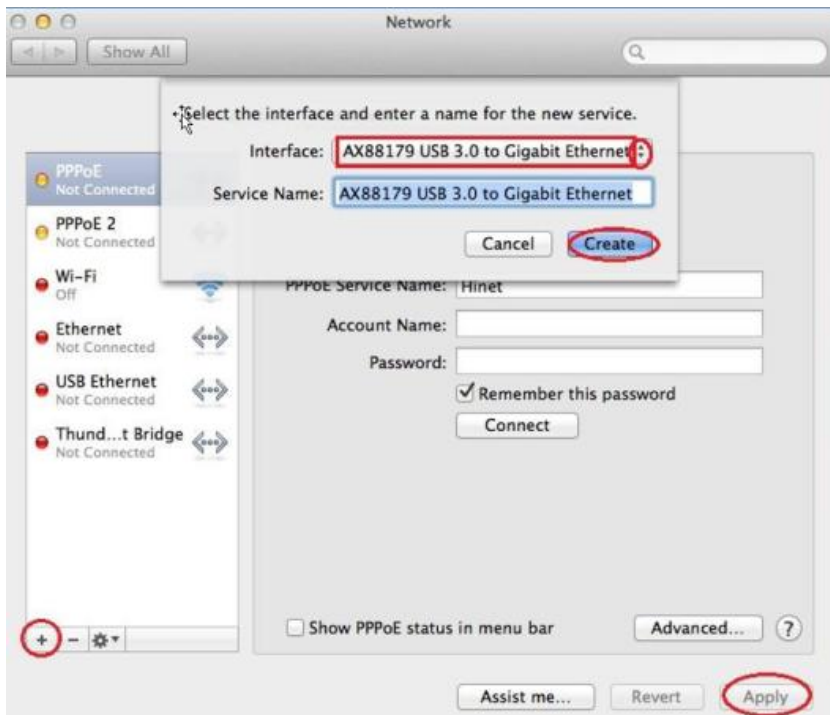

**9.** Den nye "AX88179 USB 3.0 to Gigabit Ethernet" driver burde være parat.

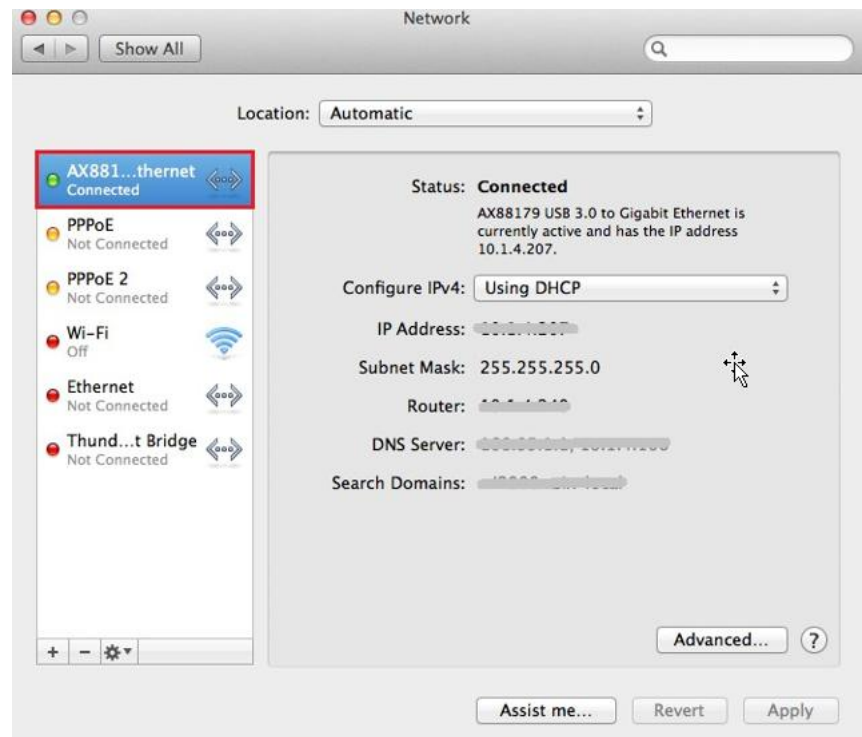

### **Federal Communication Commission Interference Statement**

This equipment has been tested and found to comply with the limits for a Class B digital device, pursuant to Part 15 of FCC Rules. These limits are designed to provide reasonable protection against harmful interference in a residential installation. This equipment generates, uses, and can radiate radio frequency energy and, if not installed and used in accordance with the instructions, may cause harmful interference to radio communications. However, there is no guarantee that interference will not occur in a particular installation. If this equipment does cause harmful interference to radio or television reception, which can be determined by turning the equipment off and on, the user is encouraged to try to correct the interference by one or more of the following measures:

- 1. Reorient or relocate the receiving antenna.
- 2. Increase the separation between the equipment and receiver.
- 3. Connect the equipment into an outlet on a circuit different from that to which the receiver is connected.
- 4. Consult the dealer or an experienced radio technician for help.

### **FCC Caution**

This device and its antenna must not be co-located or operating in conjunction with any other antenna or transmitter. This device complies with Part 15 of the FCC Rules. Operation is subject to the following two conditions: (1) this device may not cause harmful interference, and (2) this device must accept any interference received, including interference that may cause undesired operation. Any changes or modifications not expressly approved by the party responsible for compliance could void the authority to operate equipment.

### **Federal Communications Commission (FCC) Radiation Exposure Statement**

This equipment complies with FCC radiation exposure set forth for an uncontrolled environment. In order to avoid the possibility of exceeding the FCC radio frequency exposure limits, human proximity to the antenna shall not be less than 2.5cm (1 inch) during normal operation.

### **Federal Communications Commission (FCC) RF Exposure Requirements**

This EUT is compliance with SAR for general population/uncontrolled exposure limits in ANSI/IEEE C95.1-1999 and had been tested in accordance with the measurement methods and procedures specified in OET Bulletin 65 Supplement C. The equipment version marketed in US is restricted to usage of the channels 1-11 only. This equipment is restricted to *indoor* use when operated in the 5.15 to 5.25 GHz frequency range.

### **R&TTE Compliance Statement**

This equipment complies with all the requirements of DIRECTIVE 1999/5/EC OF THE EUROPEAN PARLIAMENT AND THE COUNCIL of March 9, 1999 on radio equipment and telecommunication terminal equipment and the mutual recognition of their conformity (R&TTE). The R&TTE Directive repeals and replaces in the directive 98/13/EEC (Telecommunications Terminal Equipment and Satellite Earth Station Equipment) As of April 8, 2000.

### **Safety**

This equipment is designed with the utmost care for the safety of those who install and use it. However, special attention must be paid to the dangers of electric shock and static electricity when working with electrical equipment. All guidelines of this and of the computer manufacture must therefore be allowed at all times to ensure the safe use of the equipment.

#### **EU Countries Intended for Use**

The ETSI version of this device is intended for home and office use in Austria, Belgium, Bulgaria, Cyprus, Czech, Denmark, Estonia, Finland, France, Germany, Greece, Hungary, Ireland, Italy, Latvia, Lithuania, Luxembourg, Malta, Netherlands, Poland, Portugal, Romania, Slovakia, Slovenia, Spain, Sweden, Turkey, and United Kingdom. The ETSI version of this device is also authorized for use in EFTA member states: Iceland, Liechtenstein, Norway, and Switzerland.

#### **EU Countries Not Intended for Use**

None

## **EU Declaration of Conformity**

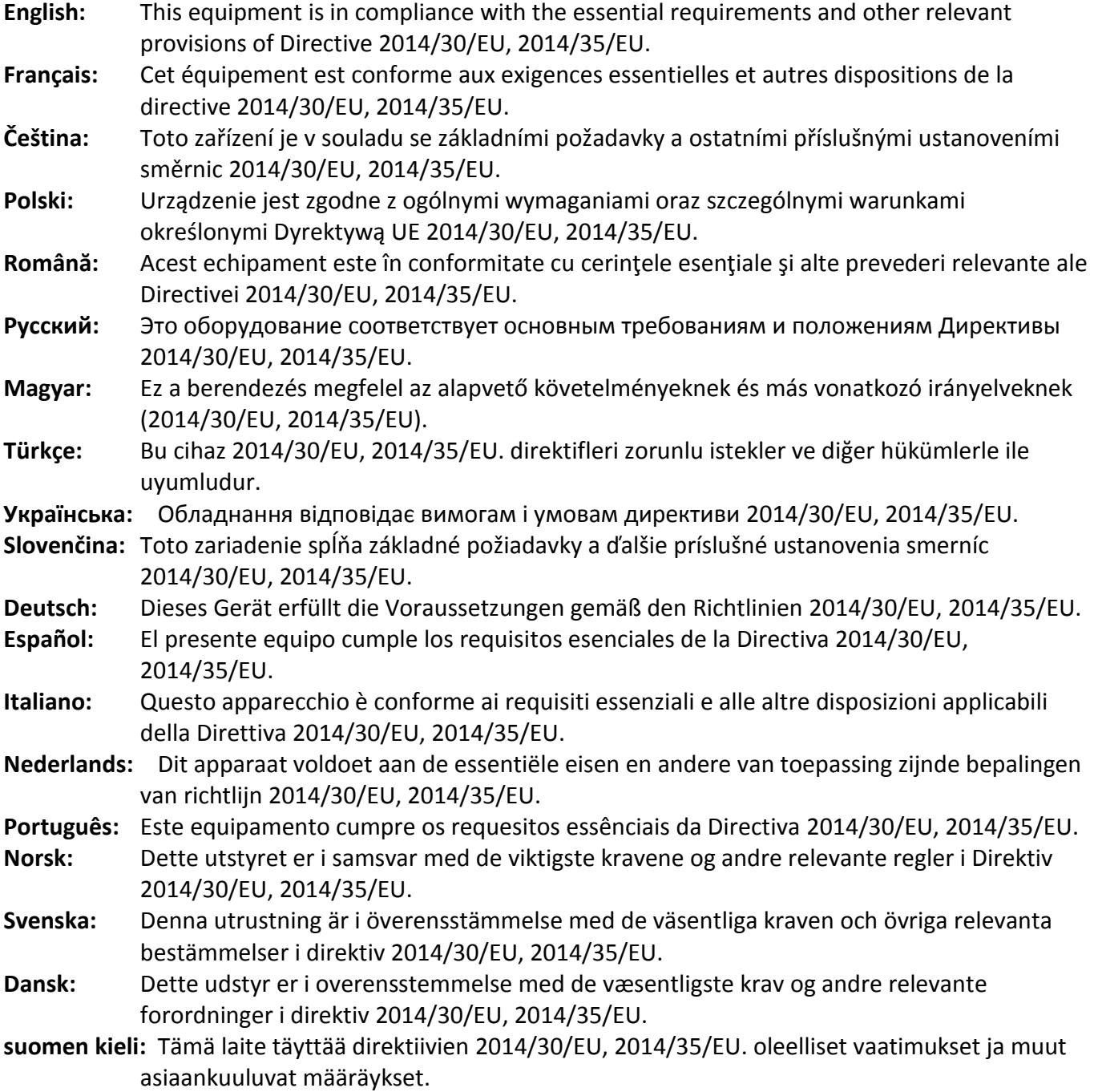

## FOR USE IN @ @ @ @ @ @ @ @  $\begin{array}{ccccc} \textbf{0} & \textbf{0} & \text$ **80000000000**

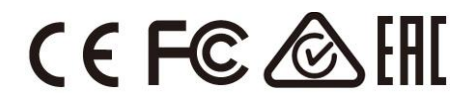

### **WEEE Directive & Product Disposal**

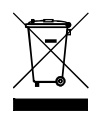

At the end of its serviceable life, this product should not be treated as household or general waste. It should be handed over to the applicable collection point for the recycling of electrical and electronic equipment, or returned to the supplier for disposal.

-----------------------------------------------------------------------------------------------------------------------

# **Declaration of Conformity**

We, Edimax Technology Co., Ltd., declare under our sole responsibility, that the equipment described below complies with the requirements of the European R&TTE directives.

**Equipment: USB 3.0 Gigabit Ethernet Adapter Model No.: EU-4308**

The following European standards for essential requirements have been followed:

**Directives 2014/30/EU**

EN 55032:2015 Class B EN 55024:2010 EN 61000-4-2: 2009 EN 61000-4-3: 2006+A1:2008+A2:2010 EN 61000-4-4: 2012 EN 61000-4-5: 2014 EN 61000-4-6: 2014+AC:2015 EN 61000-4-8: 2010 EN 61000-4-11: 2004 **Directives 2014/35/EU** Safety (LVD) : IEC 60950-1:2005 (2<sup>nd</sup> Edition)+Am 1:2009+Am 2:2013 EN 60950-1:2006+A11:2009+A1:2010+A12:2011+A2:2013 a company of : Edimax Technology Europe B.V. Edimax Technology Co., Ltd. Fijenhof 2, No. 278, Xinhu 1st Rd., 5652 AE Eindhoven, Neihu Dist., Taipei City, The Netherlands Taiwan **Signature:** Printed Name: Vivian Ma Title: Director Edimax Technology Europe B.V.Date of Signature: June, 2017 Signature: CE Printed Name: Albert Chang Title: Director Edimax Technology Co., Ltd.

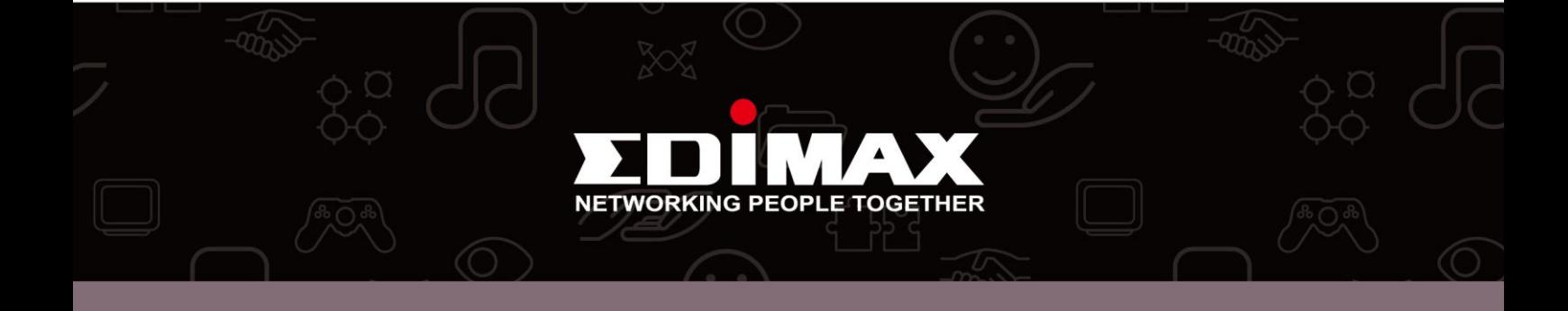